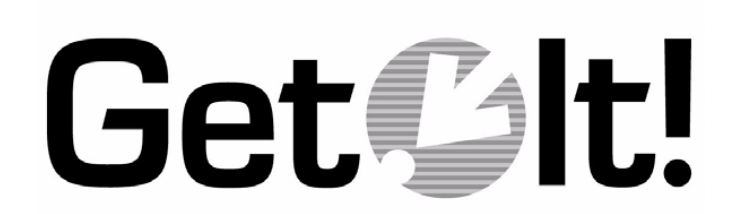

Release Notes Release 1.2 June 2000

Peregrine Systems, Inc. 3611 Valley Centre Drive San Diego, CA 92130 www.peregrine.com

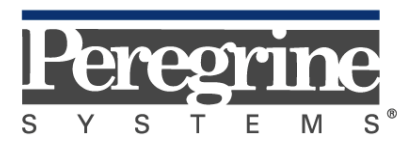

The Infrastructure Management Company™

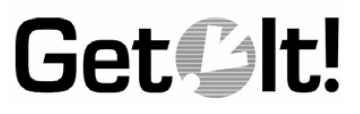

This package contains Release 1.2 of the Get.It! Suite. This release booklet provides an overview of the items in the release.

#### **Items Included**

Your complete Get.It! Release 1.2 package includes:

- A CD including Get.It! Release 1.2
- Release Notes
- Documentation, including:
	- Get.It! Installation Guide
	- Get.It! Administration Guide
	- Get.It! Tailoring Guide

# **Features In Release 1.2**

Release 1.2 includes many updates and enhancements to Get.It!. When you log into Get.It! Release 1.2 the first thing you will notice is that the Home page is now a portal. The other main change is the reorganization of the files. These features, and the others provided in this release are briefly described below. You can find more details about these changes in the accompanying Get.It! manuals.

#### **Portal**

- Portal is the new GUI for Get.It! This interface contains Components of two kinds: Get.It! Weblication and Personal Utilities. Weblication Components consist of Application Menu, Problem Tickets, Requests To Approve, and Status Review. Personal Utilities contains Components such as a Calendar, Stock Quotes, and the latest Technology News. You can also define your own personal Components.
- ASPs and HTML plug-ins integrate with Portal, providing the opportunity to maximize your server's capabilities as well as use the latest Active X solutions.

## **Archway/Architecture Enhancements**

• New directory structure that better encapsulates the various Get.It! modules. The XML files, schemas, and script files are now grouped by module within the .../getit/apps/ directory. These file groupings are called *packages*. These packages also

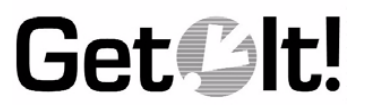

make it easier for you to know where to store your tailored files. See the section titled ["New Get.It! File Organization" on page 5](#page-6-0) for details on this new file structure.

- The top-level Presentation folder no longer contains user-created files. This folder should only contain generated files. You can define presentation folders with specific files and images that are not automatically generated, in each individual application package. The wbuild command will pull the individual presentations into the top-level Presentation folder.
- Script Pollers now accommodate the new application packages. Instead of one global **scriptpollers.ini** file, you can define script pollers in each package. For example, the b2b and b2bserver packages have their own scriptpoller.ini files. At run time, Archway processes all scriptpoller.ini files in the registered packages.

## **Scripting Enhancements**

- If you have created scripts that used the "archway.sendHTTP()" API, update them to use "archway.sendHTTPOriginal()". The API HTML references contain details on these APIs.
- The ShoppingCart class has been replaced with the new ItemizedShoppingCart class. The APIs are not the same. You need to replace any instances of ShoppingCart class in your tailored files and ensure you replace it with the new ItemizedShoppingCart.

# **Get.Resources!**

- You can delegate the approval of a request to a different user.
- The approver can modify the request by changing the item being ordered.
- Each request line item can have different detail information, such as end user, location, budget, etc.
- The requester can separate line items in a shopping cart. For example, a request for 10 PCs can be split so that each PC is assigned to a different end user.
- AssetCenter 3.5, 3.02, and 3.01 are supported.

## **Asset Management**

• You now have two options for asset management: Assets and IMAC. Assets allows you to see the assets assigned to you. IMAC allows you to move, replace, and change inventory.

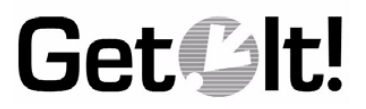

#### **Adapters**

- New JDBC Adapter allows you to link any back-end system. You can set up as many JDBC adapters as you need. The only limitation is that each adapter must point to different database target strings.
- A new SMTP Mail Adapter is included in Release 1.2. Get.It! can send qualified users their password when they register for the first time. New users can register only if their domain is valid.
- Capabilities are now associated with adapters using the following syntax:

defaultCapabilities=sc(getit.service;getit.answers);portalDB(getit.portal);

The adapter key is the same key defined in the adapters tags, sc for the SCAdapter, ac for the ACAdapter, and portalDB for the portal adapter.

#### **General Weblication Enhancements**

- Release 1.2 includes complete support for the Netscape browser.
- New support has been added for reusable Popup Lookup windows. This allows you to define reusable lookup components. You can find several instances of them, such as Employee Lookup, Asset Lookup, Location Lookup, Contact Lookup, etc. in the IMAC module.
- You can specify access restrictions at all levels of granularity in a Weblication. For example, individual buttons, table columns, or fields can be hidden or shown based on the user∋s profile rights.
- Release 1.2 include improved log file management. You now have the ability to limit log file sizes and to create log file backups.
- A new method, Archway.getPackages() is now available for run-time information about packages.

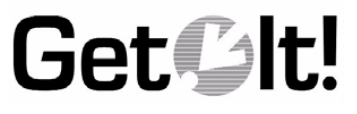

# **Changes to the archway.ini File**

The Archway.ini file has been expanded quite a bit in Release 1.2. Below is a list of the new fields added to the Archway.ini file.

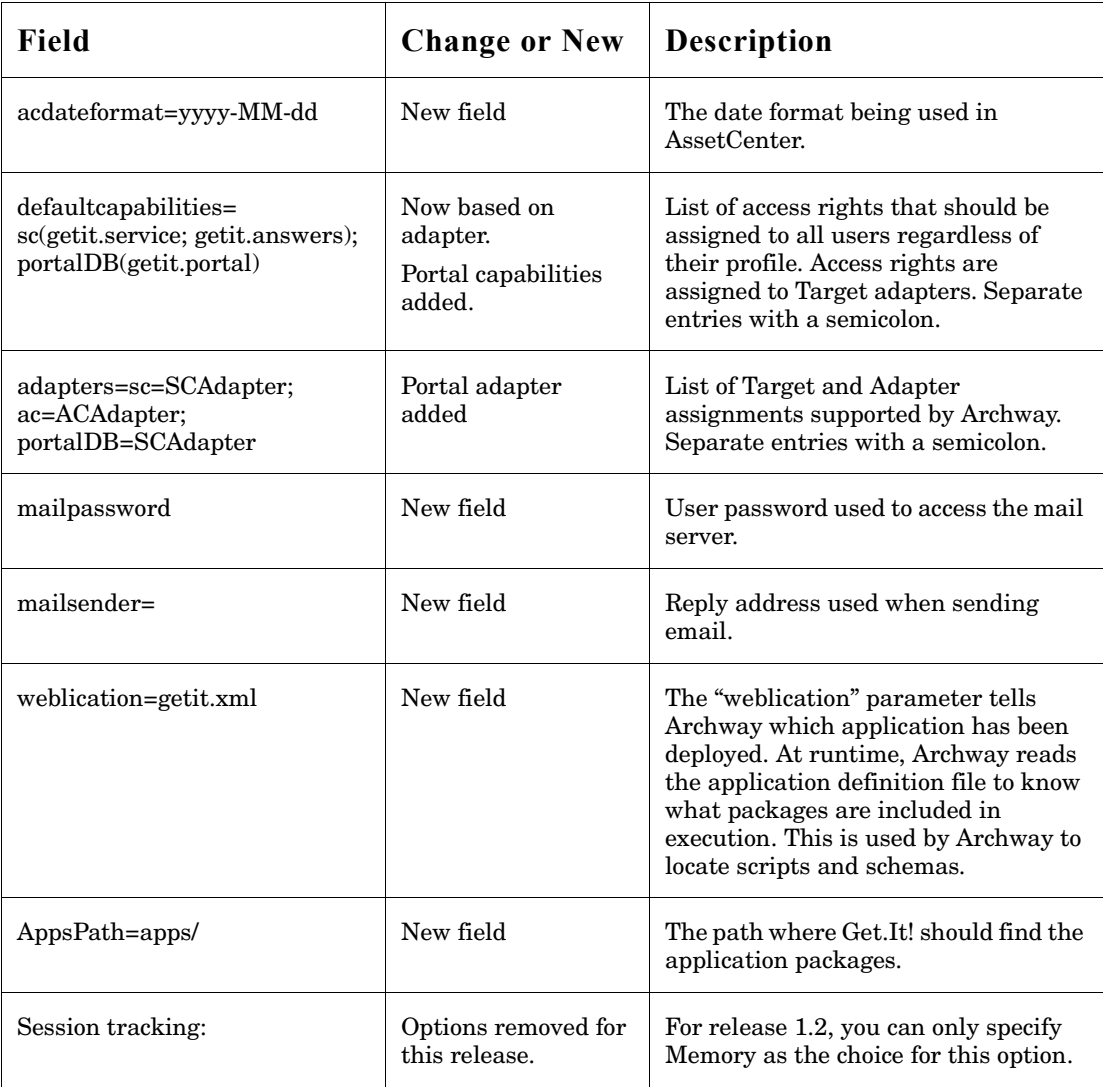

• One field has been removed: The user directory for jscript is no longer designated in the archway.ini file. All scripting changes must now be saved in the .*..getit/apps/user/jscript/* directory.

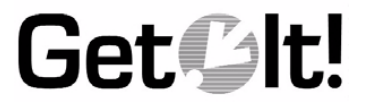

# <span id="page-6-0"></span>**New Get.It! File Organization**

The reorganization of the GetIt application files has introduced a number of changes. An overview of the changes is provided below. For more information, refer to the *Get.It! Tailoring Guide*.

# **Application Packages**

The biggest change to the file structure is the new support for Archway "packages." Applications are now built by taking a number of packages, which each include its own set of scripts, weblications, schemas, images, etc.

Packages are found in the *...getit/apps/* folder. The sample below shows the new structure:

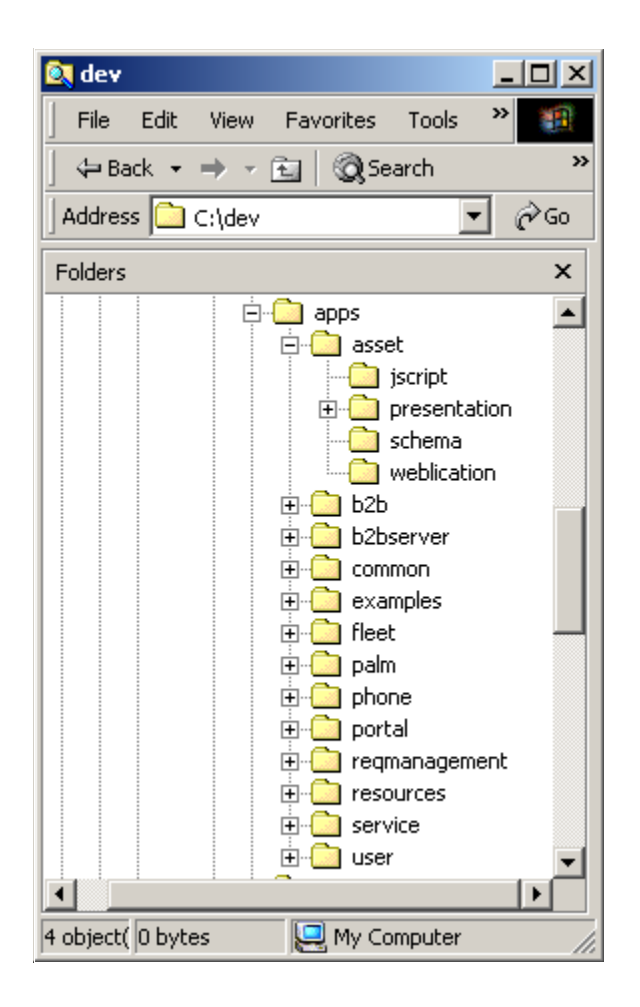

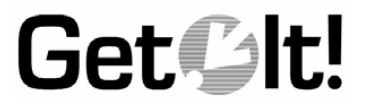

Each package includes its own jscript, presentation, schema, and weblication subfolders.

The "user" package is where you store your tailored files. Within the "user" folder are three folders: jscript, schema, and weblication. The files stored in these three folders *overrides* the files in our out-of-the-box packages.

# **Application Definition File**

Applications are defined within a file that lists the packages that should be included for deployment. These files are found directly in the .*..getit/apps/* folder. The name of the Application Definition file that comes with this release is called "getit.xml." Its code looks like this:

```
<application name="e" home="home">
  <title> Get.It! </title>
  <modules>
    <!-- List of packages imported by this deployment configuration -->
    <package name="common"/>
    <package name="resources"/>
    <package name="asset"/>
    <package name="service"/>
    <package name="b2b"/>
    <package name="portal"/>
  </modules>
</application>
```
In the previous version, the "e.xml" file contained information similar to this. The "e.xml" file has been removed from this release and is no longer used.

#### **The wbuild Command**

The **wbuild** command has changed to use packages. Now, wbuild is executed as follows:

wbuild <appname>

For example: **wbuild getit**

When wbuild runs, its automatically processes all weblication files in each package that is defined in the Application Definition file.

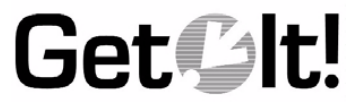

# **Installation and Upgrade**

There are different processes to follow depending on whether you are upgrading Windows NT or Solaris.

# **Windows NT Installation and Upgrade**

Get.It! Release 1.2 includes a new Upgrade process. This process will create a backup of your current .../getit/ directory, install the new Get.It! file structure and save the files from your "user" directories into the new .../getit/apps/user/ directories. You must have your tailored files stored in the appropriate "user" directory in order for the upgrade procedure to save them into the correct new directories. If you do not have them saved in the "user" directories, they may be deleted when you install this new release. Detailed installation instructions are included in the *Get.It! Installation Guide*. Detailed upgrade instructions are located in the new

Note Be sure you review the prerequisites before you begin to install Get.It!

If you have issues or questions during the installation process, contact you local Peregrine Systems office as stated in the Contacting Peregrine Systems chapter in each of the manuals.

## **Solaris Installation**

Before you install Release 1.2 you need to make a copy of the archway.ini file and any files you have tailored. After you have loaded Release 1.2, use the old archway.ini file to update the fields in the new file. Copy the files you have tailored into the appropriate directory in the *.../getit/apps/user* directory. The new Installation documentation includes instructions for both Apache and Netscape installation and configuration.

Note Be sure you review the prerequisites before you begin to install Get.It!

If you have issues or questions during the installation process, contact you local Peregrine Systems office as stated in the Contacting Peregrine Systems chapter in each of the manuals.

# **Setup for Windows NT and Solaris**

You will need to establish links with ServiceCenter and AssetCenter (NT only) after you install the software. Full instructions are provided in the Get.It! Installation Guide.